## **К договору №1 от 29.03.2018**

## **Техническое задание на доработку программы 1С.**

Для необходимого заказчику учета дебиторской задолженности в программе 1С «Моя бухгалтерия 8» от компании «Хьюмен систем» необходимо сделать следующие доработки:

## ////////////////////////////////////////////////////////////////////////////////////

### Необходимо **добавить 4 классификатора (пользователь может интерактивно вносить в них изменения):**

1. Способ оплаты (дополнительный реквизит - количество платежей (сколько частей оплаты));

2. Поток;

3. Группа (дополнительный реквизиты – поток, форма обучения).

///////////////////////////////////////////////////////////////////////////////////

**Изменить справочник контрагенты**, добавив туда следующие дополнительные поля: тип договора (для юрлиц или физлиц), индивидуальный номер, ФИО, тип паспорта, гражданство, прописан, проживает, e-mail, моб.телефон, моб.телефон 2.

**Изменить справочник договора**, добавив туда следующие дополнительные поля: ФИО слушателя, дата рождения слушателя, моб.телефон слушателя, email слушателя, Сумма по договору, процент скидки, Сумма по договору со скидкой, способ оплаты, поток, группа, количество занятий, стоимость одного занятия. Добавить закладку «График платежей» с соответствующей колонками - № п/п, дата платежа, сумма платежа.

Добавить закладку «Реестры услуг» с соответствующими колонками - № п/п, дата акта, сумма акта.

График платежей – разбивается сумма договора по количеству платежей.

Реестр услуг – разбивается сумма договора равномерно на каждый месяц по количеству месяцев обучения.

Добавить печатные формы договоров, согласно образцов с приложениями.

### ////////////////////////////////////////////////////////////////////////////////////

#### Необходимо **добавить 3 отчета:**

1. Отчет по дебиторской задолженности: фильтры по, способу оплаты, потоку, группе, договору, порогу суммы задолженности, количеству дней.

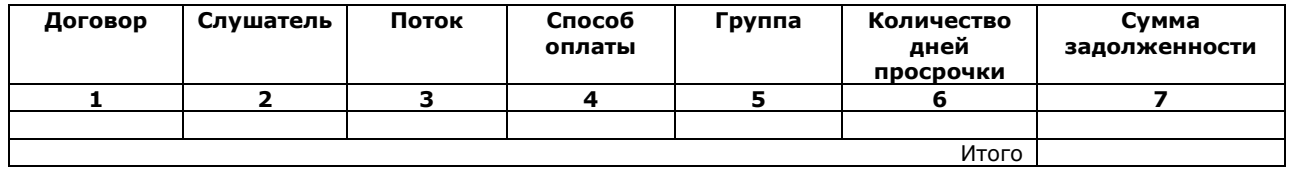

Если брать по каждому договору:

Колонка 7 – как разница между итогом по всему реестру платежей до даты отчёта минус сумма всех оплат по этому договору по банковской выписке (могут быть возвраты

денежных средств). Если сумма оплат больше итога по реестру платежей, тогда задолженность с минусом.

Колонки 1, 2, 3, 4 – соответственно из договора

Дебиторская из бухучёта не подходит.

2. Подробный по оплатам по каждому договору:

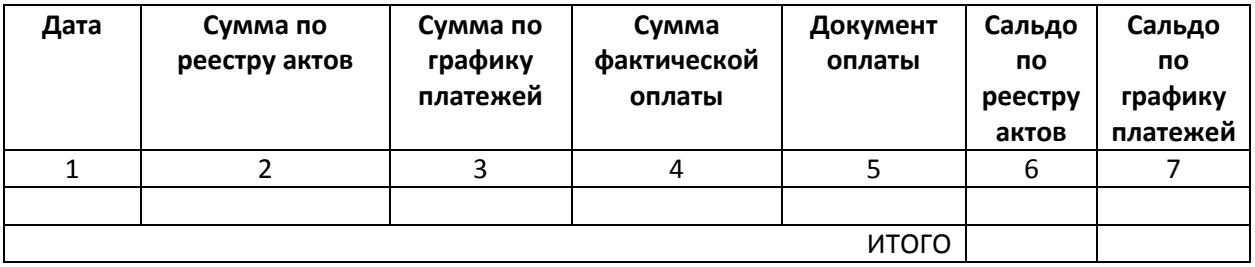

Колонка 1 – дата окончания месяца (всех месяцев) в выбранном периоде

Колонка 2 – сумма по реестру актов при условии совпадения месяца в колонке 1 с месяцем акта по реестру актов

Колонка 3 – сумма по графику платежей в выставленном месяце при условии совпадения месяца в колонке 1 с месяцем оплаты по графику платежей

Колонка 4 – сумма оплат по договору по банковской выписке за месяц в колонке 1

Колонка 5 – Документ(-ы) оплаты попадающий в месяц, указанный в колонке 1.

Колонка 6 – Разница между колонкой 4 и колонкой 2

Колонка 7 – Разница между колонкой 4 и колонкой 3

Также необходимо учитывать авансы по счету 62.4.1 по выбранному договору

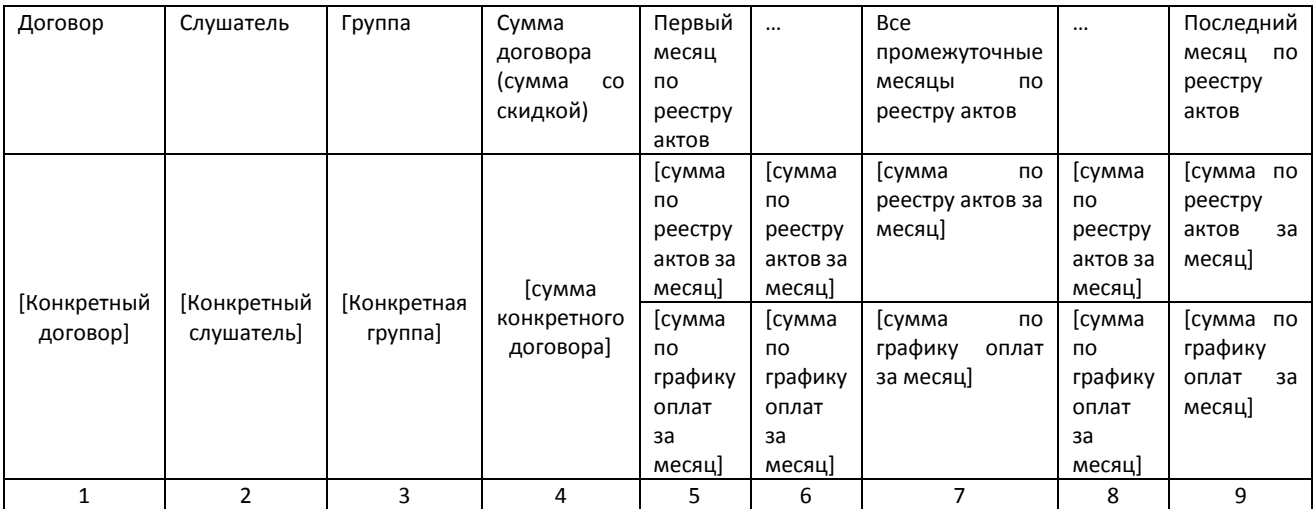

### 3. Отчёт по потоку

Количество месяцев по реестру актов фиксированное для каждого потока

# ////////////////////////////////////////////////////////////////////////////////////

Необходимо **добавить 4 документа:**

**1. «Заявление об отчислении».** Необходимые поля для документа: **контрагент, договор, слушатель, причина расторжения, дата заявления, сумма договора, стоимость одного занятия, количество посещённых занятий (заполняем вручную), стоимость оказанных услуг (количество занятий \* стоимость занятия), сумма поступивших платежей, остаток (сумма платежей минус стоимость оказанных услуг).** Формируется печатная форма согласно образца. Если стоит признак «Академический отпуск», формируется печатная форма согласно образца.

**Что делает документ:** аннулирует данные по договору в графике оплат и в реестре актов с даты отчисления по дату действия договора.

**2. «Изменение договора».** Необходимые поля для документа: контрагент, договор, слушатель, группа текущая, группа куда переходят, график платежей текущий (и в который можно будет внести изменения), реестр актов текущий (и в который можно будет внести изменения).

**3. «Больничный»** Необходимые поля для документа: **контрагент, договор, слушатель, дата начала больничного, дата окончания больничного,** автоматически строящаяся таблица вида: **месяц, количество занятий пропущено, количество занятий в месяце**

**Что делает документ:** уменьшает суммы в графике оплаты и в реестре актов пропорционально доле пропущенных занятий от количества занятий в месяце.

## ////////////////////////////////////////////////////////////////////////////////////

**Добавить обработку** для автоматического формирования актов оказанных услуг за выбранный месяц по действующим договорам с учетом реестра актов (где на дату формирования актов услуг уже будут учтены больничные, академ.отпуска, отказы).